# **لنبدأ**

 للحصول على مزيد من المعلومات حول منتجات HP وخدماتها، يرجى الرجوع لموقع الويب الخاص بـ HP على .http://www.hp.com

© Copyright 2010 Hewlett-Packard Development Company, L.P.

 تعد عالمات Windows و Vista Windows عالمات تجارية أمريكية مسجلة لصالح شركة .Microsoft Corporation

المعلومات الواردة في هذا الدليل عرضة للتغيير دون إشعار مسبق. الضمانات الوحيدة لمنتجات HP وخدماتها هي تلك المعلن ً عنها ضمن بنود بيان الضمان الصريح المرفق مع مثل هذه المنتجات والخدمات. يجب عدم تفسير أيا مما ورد هنا على أنه يشكل ضمانًا إضافيًا. تخلي شركة HP مسؤوليتها عن أية أخطاء فنية أو تحريرية أو أية أخطاء ناتجة عن الحذف وردت في هذا المستند.

رقم الجزء: 582436-171

# **Guides User( أدلة المستخدم(**

تلتزم HP بتقليل األضرار البيئية التي تتسبب فيها منتجاتها. وكجزء من هذا المجهود، نوفر أدلة المستخدم ومراكز التعلم في محرك الأقراص الثابت في الكمبيوتر ضمن Help and Support (تعليمات ودعم) . ويتوفر الدعم والتحديثات الإضافية لأدلة المستخدم في الويب.

#### **مستخدمو Windows**

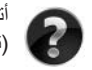

 أتبحث عن المزيد من أدلة المستخدم؟ إنها في الكمبيوتر. انقر فوق: **Start**( ابدأ( **< Support and Help** )تعليمات ودعم( **< Guides User**( أدلة المستخدم(

#### **مستخدمو Linux**

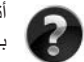

أتبحث عن المزيد من أدلة المستخدم؟ يمكنك العثور عليها في القرص *Guides User*( دليل المستخدم( المرفق بالكمبيوتر.

# **خدمات بالتسجيل ألجهزة الكمبيوتر المحمولة لألعمال**

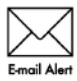

احتفظ بهذا المنتج محدثًا من خلال بر امج التشغيل وملفات التصحيح والإعلامات الأحدث. سجّل الآن في alerts/go/com.hp.www الستالم إعالمات تنبيه بالبريد اإللكتروني.

## **اتفاقية ترخيص المستخدم النهائي )EULA)**

عند قيامك بتثبيت أية المنتجات البرمجية التي سبق تثبيتها في هذا الكمبيوتر أو نسخها، أو تنزيلها، أو استخدامها، فإنك توافق على االلتزام بشروط اتفاقية الترخيص EULA هذه. إذا لم توافق على شروط الترخيص هذه، فإن الحل الوحيد هو إرجاع المنتج الذي لم يتم استخدامه بالكامل (أجهزة وبرامج) خلال ١٤ يوماً إلى الشخص المسؤول عن إعادة ثمن الشراء وفقاً لسياسة إرجاع ثمن الشراء الخاصة بالمكان الذي قمت بالشراء منه. لالطالع على معلومات أخرى أو لطلب استرداد كامل ثمن الكمبيوتر، الرجاء الاتصــال بنقطـة البيع المحلية (البـائـع).

#### **االتصال بدعم العمالء**

في حالة عدم اإلجابة علىأسئلتك من خالل المعلومات الواردة في دليل المستخدم أو في مركز التعلم، يمكنك االتصال بدعم العمالء في HP على:

www.hp.com/go/contactHP

حيث يمكنك:

- nn المحادثة باالتصال مع فني لـHP. .عند عدم توافر محادثة الدعم الفني بلغة معينة، فإنها متوفرة باللغة اإلنجليزية.
	- nn إرسال رسائل إلكترونية إلى طاقم دعم العمالء في HP.
	- nn العثور على أرقام هواتف دعم العمالء لـHP في جميع أنحاء العالم.
		- nn تحديد مكان مراكز الخدمة لـHP.

#### **معلومات بطاقة الرقم التسلسلي**

ّ يقدم ملصق الرقم التسلسلي الموجو بالجزء السفلي من الكمبيوتر، معلومات هامة ربما تحتاج إليها بوقت االتصال بالدعم الفني.

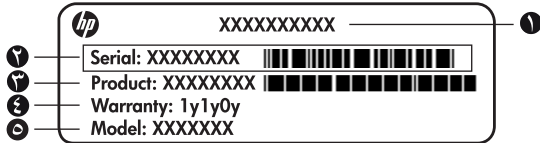

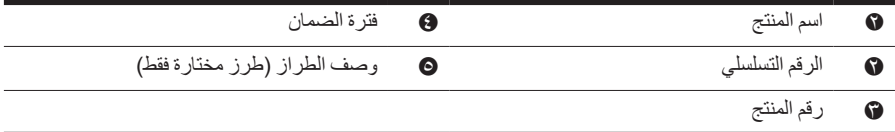

#### **معلومات الضمان**

يمكنك إيجاد الضمان المحدود الساري المفعول من HP الخاص بجهازك في قائمة البدء في الكمبيوتر الخاص بك و/أو في القرص الصلب/أو قرص الـ DVD/CD المزود في العلبة. الدول/المناطق ربما تزود ضمان محدود مطبوع من HP مزود داخل العلبة. في الدول/المناطق حيث أن الضمان غير مزود بصيغة مطبوعة، يمكنك طلب نسخة مطبوعة من :لـ أكتب أو www.hp.com/go/orderdocuments شمال أمريكا:

المتحدة الواليات ,ID 83714 ,Boise ,Chinden Blvd 11311 ,Hewlett Packard, MS POD أور وبا، الشرق الأوسط، أفريقيا:

إيطاليا ،Cernusco s/Naviglio (MI) ,20063 ,9 ,Via G. Di Vittorio ,POD ,Hewlett-Packard أسيا المحيط الهادي:

911507 سنغافورة ,Alexandra Post Office ,P.O. Box 200 ,POD ,Hewlett-Packard الرجاء قم بتزويد رقم منتوجك، فترة الضمان (متواجدة على بطاقة الرقم التسلسلي)، الأسم والعنوان البريدي.

**الإعداد الأساسي**

# **١ ّفك العبوة**

قد يختلف لون الكمبيوتر وميزاته والخيارات الخاصة به حسب طراز الكمبيوتر.

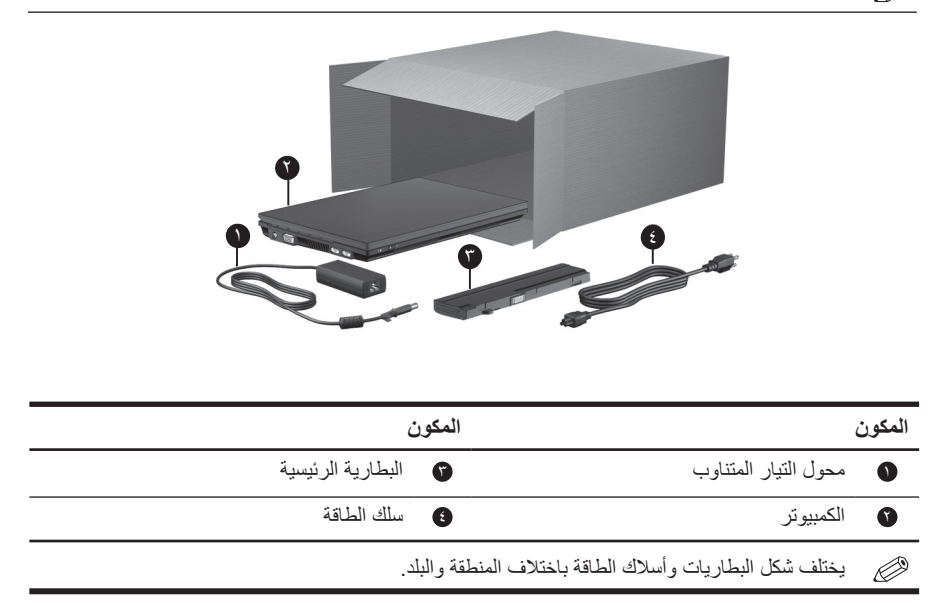

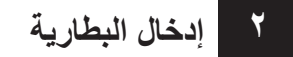

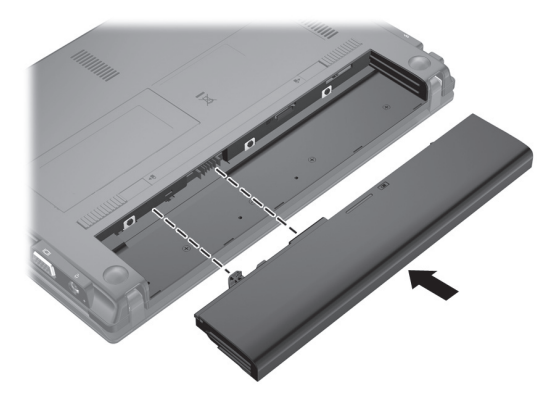

**تحذير:** للتقليل من مشاكل الأمان المحتملة، استخدم فقط محول التيار المتناوب أو البطارية المزودة بالكمبيوتر، أو محول التيار المتناوب البديل أو البطارية البديلة من HP، أو محول تيار متناوب متوافقًا أو بطارية متوافقة يتم شراؤهما كملحق من قبل HP.

# **٣ توصيل الكمبيوتر بمصدر طاقة خارجي**

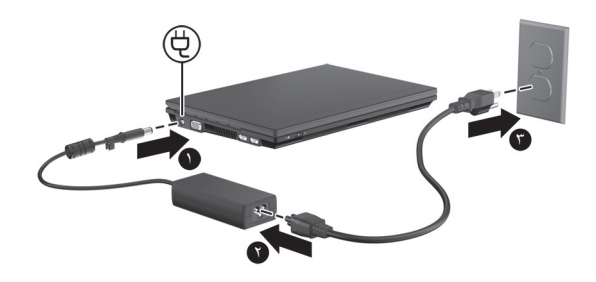

**تحذير:** لتقليل خطر ّ التعرض لصدمة كهربائية أو إلحاق عطب بالجهاز، ضع هذه الممارسات في الاعتبار:  $\triangle$ 

- Q صل سلك الطاقة بمأخذ تيار متناوب يسهل الوصول إليه في جميع الأوقات.
- اقطع طاقة الكمبيوتربفصل سلك الطاقة من مأخذ التيار المتناوب (ليس بفصل سلك الطاقة عن الكمبيوتر).
- إذا زوَّد سلك الطاقة بمقبس ذي ثلاث سنون فوصل السلك بمأخذ مؤرض ذي ثلاثة سنون. لا تقم بتعطيل السن الأرضي
- لسلك الطاقة، على سبيل المثال، بواسطة توصيل محول مكون من سنين. يُعد السن الأرضي ميزة ضرورية للسلامة.

دع الكمبيوتر متصلاً بمصدر طاقة خارجي حتى إيقاف تشغيل ضوء البطارية.

يمكن أن تقوم البطارية التي تم شحنها بشكل جزئي بتشغيل الكمبيوتر بعد إكمال إعداد البرنامج، إلا أن عرض شحن البطارية لن يتسم بالدقة حتى يتم شحن البطارية الجديدة بشكل كامل. يظل ضوء البطارية (في يسار الكمبيوتر) مضاءً وقت شحنها.

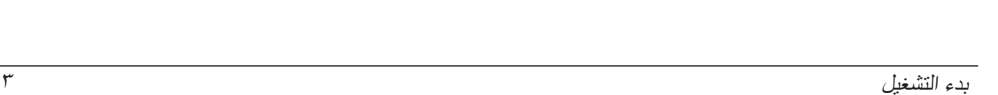

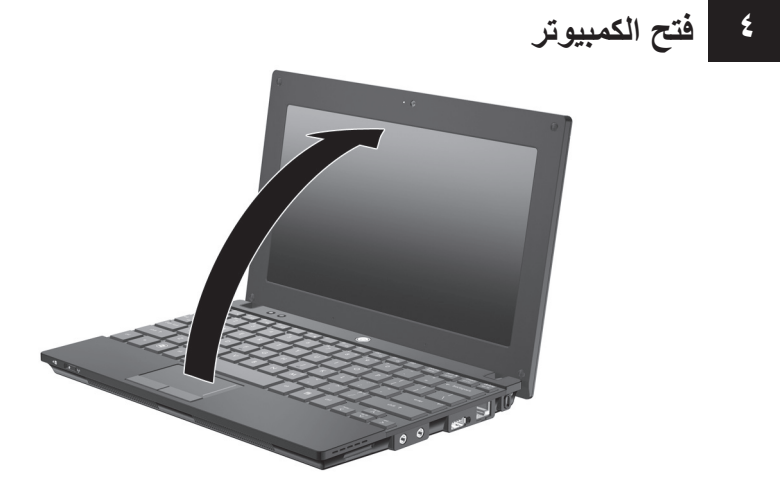

**٥ تشغيل الكمبيوتر**

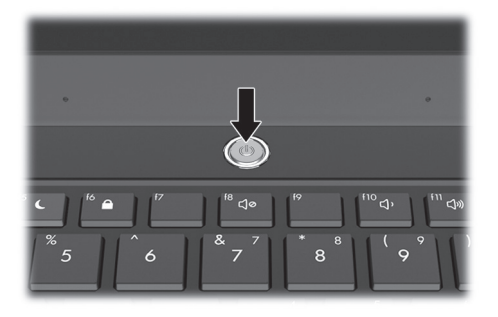

إذا تعذر عليك بدء تشغيل الكمبيوتر, فتأكد من أن اتصالات سلك الطاقة ومحول التيار المتناوب آمنة.

# **٦ إعداد البرامج**

بعد تشغيل الكمبيوتر, تبدأ عملية إعداد البرنامج. سترشدك الإرشادات الظاهرة على الشاشة في إعداد الكمبيوتر الخاص بك وتسجيله. بعد الاستجابة لمطالبة الإعداد, يجب عليك إكمال إجراء الإعداد تمامًا دون انقطاع. حدد لغتك بعناية.

في بعض الطرز، يتم حذف لغات لا يتم اختيارها من النظام ولا يمكن استعادتها أثناء إعداد البرنامج.

# **ثم ماذا؟**

# **البحث عن الأدلة الإلكترونية**

للحصول على معلومات بالتفصيل حول الكمبيوتر الخاص بك، مثل إدارة الطاقة ومحركات الأقراص والذاكرة والحماية وميزات أخرى، انقر فوق **Start**) ابدأ)، انقر فوق **Support and Help**) تعليمات ودعم)، ثم انقر فوق **Guides User**) أدلة المستخدم). ليس الاتصال بالإنترنت ً ضروريا للوصول إلى أدلة المستخدم الموجودة في .(ودعم تعليمات (Help and Support

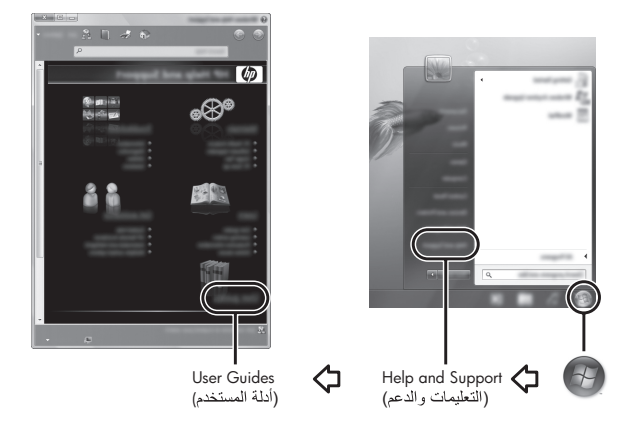

قد يتم تزويد قرص *Guides User*) أدلة المستخدم) بالكمبيوتر الخاص بك.

# **البحث عن المزيد من المعلومات**

في Support and Help) التعليمات والدعم)، يمكن العثور على معلومات حول نظام التشغيل ومحركات الأقراص وأدوات حل المشكلات والدعم الفني. للوصول إلى Support and Help) تعليمات ودعم)، انقر فوق **Start**) ابدأ)، ثم فوق **Support and Help**) تعليمات ودعم). للحصول على دعم مخصص لمواصفات البلد أو المنطقة، زر http://www.hp.com/support، حدد بلدك أو منطقتك، ثم اتبع الإرشادات الظاهرة على الشاشة.

**تحذير:** للحد من مخاطر التعرض إلى إصابة خطيرة، اقرأ دليل الأمان والراحة. حيث يوضح إعداد محطة العمل المناسب، والعادات السليمة بالنسبة لوضع الجسم، والصحة والعمل لمستخدمي الكمبيوتر. يوفر كذلك دليل الأمان والراحة معلومات الأمان الكهربائية والميكانيكية الهامة. للوصول إلى هذا المستند، انقر فوق Start) ابدأ)، انقر فوق Support and Help (تعليمات ودعم)، ثم انقر فوق Guides User) أدلة المستخدم)، أو راجع قرص *Guides User*) أدلة المستخدم) المرفق ببعض الطرز. يتوفر *دليل الأمان والراحة* أيضًا في موقع الويب على http://www.hp.com/ergo.

للحصول على المزيد من المعلومات التنظيمية ومعلومات الأمان ومعلومات التخلص من البطارية، راجع إشعارات تنظيمية ووقائية وبيئية. للوصول إلى الإشعارات، انقر فوق **Start**) ابدأ)، اقر فوق **Support and Help** (تعليمات ودعم)، ثم انقر فوق **Guides User**) أدلة المستخدم)، أو راجع قرص *Guides User*) أدلة المستخدم) المرفق ببعض الطرز.

### **عمل النسخ الاحتياطي والاستعادة**

لحماية معلوماتك، استخدم Restore and Backup® Windows) النسخ الاحتياطي والاستعادة لـ RWindows ( لعمل نسخ احتياطي لملفات ومجلدات فردية، ولعمل نسخ احتياطي لمحرك الأقراص الثابت بالكامل (طرز مختارة فقط)، أو لإنشاء نقاط استعادة النظام. في حالة فشل النظام، يمكن استخدام الملفات المنسوخة ً احتياطيا لاستعادة المحتويات الموجودة في الكمبيوتر لديك.

ّ يقدم Restore and Backup Windows) النسخ الاحتياطي والاستعادة لـWindows (الخيارات المتقدمة التالية بخصوص النسخ الاحتياطي والاستعادة:

- Q إنشاء أقراص إصلاح النظام (طرز مختارة فقط)
	- Q النسخ الاحتياطي لملفات ومجلدات فردية
	- Q إنشاء صورة النظام (طرز مختارة فقط)
- Q جدولة عمليات آلية للنسخ الاحتياطي (طرز مختارة فقط)
	- Q إنشاء نقاط استعادة النظام
		- Q استعادة ملفات فردية
	- Q استعادة الكمبيوتر إلى حالة سابقة
	- Q استعادة معلومات بواسطة أدوات الاستعادة

للحصول على إرشادات عن هذه الإجراءات، انتقل إلى Support and Help) تعليمات ودعم).

#### **عمل النسخ الاحتياطي**

تخضع عملية الاستعادة بعد فشل النظام إلى عملية النسخ الاحتياطي الأخيرة. يجب عليك إنشاء النسخ الاحتياطي الأولي على الفور بعد إعداد البرنامج. عندما تقوم بإضافة برامج جديدة وملفات بيانات، يجب بعدئذ القيام بنسخ نظامك ً احتياطيا صفة منتظمة للاحتفاظ بالنسخ الاحتياطي حديثًا بصورة معقولة. تستخدم أقراص إصلاح النظام (طرز مختارة فقط) لبدء تشغيل (تمهيد) الكمبيوتر وإصلاح نظام التشغيل في حالة عدم استقرار النظام أو فشله. تتيح لك نسختك الاحتياطية الأولى وتلك التي تليها استعادة البيانات والإعدادات في حالات الفشل. يمكنك نسخ معلوماتك احتياطيًا إلى محرك أقراص ثابت خارجي اختياري، محرك أقراص الشبكة، أو أقراص. لاحظ ما يلي عندما تقوم بعمل النسخ الاحتياطي:

- Q قم بتخزين الملفات الشخصية في مجلد Documents) المستندات)، ثم قم بنسخها ً احتياطيا بشكل دوري.
	- Q قم بالنسخ الاحتياطي للقوالب المخزنة في البرامج المتعلقة بها.
- Q قم بحفظ الإعدادات المخصصة التي تظهر في أحد النوافذ، أشرطة الأدوات، أو أشرطة القوائم عن طريق التقاط لقطة شاشة للإعدادات الخاصة بك. قد تقوم لقطة الشاشة بتوفير الوقت إذا كنت بحاجة لإعادة ضبط التفضيلات الخاصة بك.
- عندما تقوم بالنسخ الاحتياطي إلى أقراص، استخدم أي من الأنواع التالية من الأقراص (يتم شراؤها على حدة): تعتمد سوف .DVD±RW أو DVD-R DL ،DVD-R ،DVD+R DL ،DVD+R ،CD-RW ،CD-R الأقراص التي تستخدمها على نوع محرك الأقراص البصرية الذي تستخدمه.
	- تقوم أقراص DVD وأقراص DVD مع دعم ثنائية الطبقات (DL (بتخزين كمية أكبر من Ø المعلومات من الأقراص المضغوطة فهي فلذلك استخدامها سيقلل من عدد أقراص الاستعادة المطلوبة.
	- عندما تقوم بعمل النسخ الاحتياطي إلى أقراص، قم بترقيم كل قرص قبل إدخاله قي محرك الأقراص البصرية الخارجي الاختياري.

لإنشاء النسخ الاحتياطي بواسطة Restore and Backup) النسخ الاحتياطي والاستعادة)، اتبع هذه الخطوات:

تأكد من توصيل الكمبيوتر بمصدر طاقة من تيار متناوب قبل بدء عملية النسخ الاحتياطي.

ٍ قد تستمر عملية النسخ الاحتياطي أكثر من ساعة، وفقًا لحجم الملف وسر عة الكمبيوتر .

- .١ انقر فوق **Start**) ابدأ)، انقر فوق **Programs All**) كافة البرامج)، انقر فوق **Maintenance**) صيانة)، ثم انقر فوق **Restore and Backup**) النسخ الاحتياطي والاستعادة).
- .٢ اتبع الإرشادات الظاهرة على الشاشة لجدولة النسخ الاحتياطي وإنشاء صورة للنظام (طرز مختارة فقط) أو إنشاء أقراص لإصلاح النظام (طرز مختارة فقط).

**الاستعادة**

في حالة فشل النظام، استخدم أداة الاستعادة **11f** لاستعادة صورة محرك الأقراص الثابت الأصلية.

تتضمن الصورة نظام التشغيل RWindows وبرامجه التي تم تثبيتها في المصنع.

- **تنبيه:** يؤدي استخدام **11f** إلى محو محتويات محرك الأقراص الثابت ً تماما وإعادة تنسيق محرك الأقراص الثابت. تتم إزالة كل الملفات التي قد قمت بإنشائها وأي برامج تم تثبيتها في الكمبيوتر ً تماما. تقوم أداة الاستعادة **11f** بإعادة تثبيت نظام التشغيل والبرامج وبرامج التشغيل من HP التي قد تم تثبيتها في المصنع. أما البرامج، وبرامج التشغيل والتحديثات التي لا تقوم شركة HP بتثبيتها فيجب إعادة تثبيتها يدويًا. يجب استعادة الملفات الشخصية من النسخ الاحتياطي.
	- .١ قم بعمل نسخ احتياطي لكافة الملفات الشخصية، إذا أمكن الأمر.
- .٢ ابحث عن قسم Recovery HP إذا أمكن الأمر. للعثور على القسم، انقر فوق **Start**) ابدأ)، انقر بزر الماوس الأيمن فوق **Computer**) الكمبيوتر)، انقر فوق **Manage**) إدارة)، ثم انقر فوق **Management Disk** (إدارة الأقراص).
	- في حالة حذف قسم Recovery HP، يجب عليك استعادة نظام التشغيل وبرامجه بواسطة قرصي Þ *Driver Recovery*و) Windows 7 التشغيل نظام (*Windows 7 Operating System* (استعادة برامج التشغيل) (يتم شراؤهما على حدة). لمعلومات إضافية، اتصل بدعم العملاء. راجع قسم "الاتصال بدعم العملاء" في التغطية الخلفية لهذا الدليل.
- .٣ في حالة سرد قسم Recovery HP، أعد تشغيل الكمبيوتر ثم اضغط على **esc** عند عرض رسالة "the Press Menu Startup for key ESC) "اضغط على مفتاح ESC لقائمة بدء التشغيل) في الجهة السفلية من الشاشة.
	- .٤ اضغط على **11f** عند عرض رسالة "recovery for> 11F <Press) "اضغط على <11F <للاستعادة) على الشاشة.
		- .٥ اتبع الإرشادات التي تظهر على الشاشة.

 ّ يقدم نظام التشغيل 7 Windows أدوات إضافية للاستعادة من خلال نظام التشغيل. للحصول على معلومات إضافية، انتقل إلى Help and Support (تعليمات ودعم).

 إذا تعذر عليك تمهيد (بدء تشغيل) الكمبيوتر الخاص بك، فيجب عليك شراء قرص DVD المسمى بـ *System Operating 7 Windows*) نظام التشغيل 7 Windows (من أجل إعادة تمهيد الكمبيوتر وإصلاح نظام التشغيل. لمعلومات إضافية، اتصل بدعم العملاء. راجع قسم "الاتصال بدعم العملاء" في التغطية الخلفية لهذا الدليل.

## **تحديث البرامج**

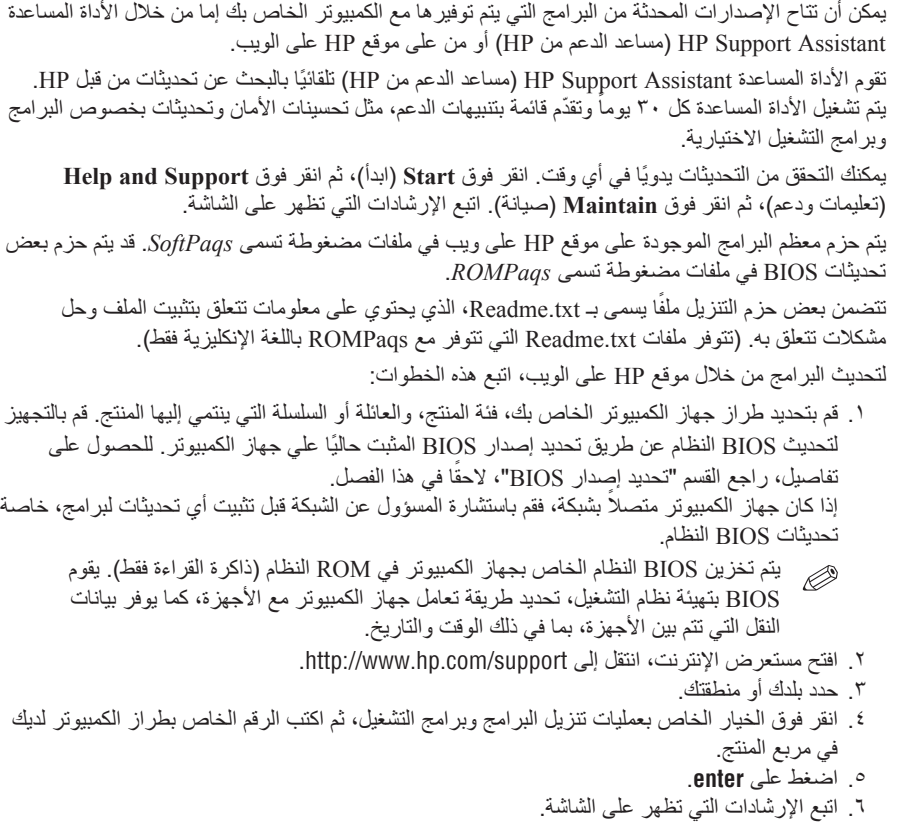

## **تحديث** BIOS

لتحديث BIOS، قم ً أولا بتحديد إصدار BIOS الذي يتوفر لديك في الوقت الحالي، ثم قم بتنزيل وتثبيت إصدار BIOS الجديد.

#### **تحديد إصدار** BIOS

```
يمكن عرض معلومات إصدار BIOS) والمعروفة ً أيضا بتاريخ ROM وBIOS النظام) بواسطة فتح Computer
                                                                         Setup) إعداد الكمبيوتر).
                               لاستخدام Setup Computer لعرض معلومات BIOS، اتبع هذه الخطوات:
.١ ّشغل الكمبيوتر أو أعد تشغيله، ثم اضغط على esc عند عرض رسالة "Startup for key ESC the Press 
                    Menu) "اضغط على مفتاح ESC لقائمة بدء التشغيل) في الجهة السفلية من الشاشة.
                                                                                .٢ اضغط 10f .
```
- .٣ استخدم مفاتيح الأسهم لتحديد **File**) ملف)، ثم حدد **Information System**) معلومات النظام).
	- .٤ اضغط **esc** من أجل العودة إلى قائمة **File**) ملف).
- .٥ بواسطة مفاتيح الأسهم، حدد **exit and changes Ignore**) تجاهل التغييرات والإنهاء)، ثم اتبع الإرشادات الظاهرة على الشاشة.

**تنزيل تحديث** BIOS

- **تنبيه:** لتجنب حدوث تلف لجهاز الكمبيوتر أو إجراء عملية تثبيت فاشلة، قم بتنزيل تحديث BIOS وتثبيته فقط عند اتصال جهاز الكمبيوتر بمصدر طاقة خارجي يمكن الاعتماد عليه باستخدام محول التيار المتناوب. لا تقم بتنزيل تحديث BIOS أو تثبيته أثناء تشغيل الكمبيوتر بواسطة طاقة البطارية، أو في حالة إرسائه بجهاز إرساء اختياري، أو توصيله بمصدر طاقة اختياري. أثناء عملية التنزيل والتثبيت، اتبع هذه الإرشادات: Q لا تقم بفصل الطاقة عن جهاز الكمبيوتر وذلك بفصل سلك الطاقة عن مأخذ التيار المتناوب.
	- Q لا تقم بإيقاف تشغيل الكمبيوتر أو بدء تشغيل وضع Sleep) السكون) أو Hibernation) الإسبات).
		- Q لا تقم بإدخال، إزالة، توصيل أو فصل أي جهاز، كابل، أو سلك.

 تنشر HP تحديثات الـBIOS وفق الحاجة فقط. قد لا يتوفر التحديث الأحدث من BIOS لجهاز الكمبيوتر الخاص بك. يُنصح بمراجعة موقع HP على ويب بشكل دوري للعثور على تحديثات BIOS.

لتنزيل تحديث BIOS:

- .١ افتح مستعرض الإنترنت، انتقل إلى support/com.hp.www://http، ثم حدد بلد/منطقة إقامتك.
- .٢ انقر فوق الخيار الخاص بتحميل البرامج وبرامج التشغيل، اكتب رقم طراز جهاز الكمبيوتر لديك في حقل المنتج، ثم اضغط على **enter** .
	- .٣ انقر فوق منتجك المعين في الطزر المدرجة.
		- .٤ انقر فوق نظام التشغيل الخاص بك.
- .٥ اتبع الإرشادات التي تظهر على الشاشة للوصول إلى تحديث BIOS الذي ترغب في تنزيله. سجل تاريخ لتنّزيل أو الاسم أو معرف آخر . قد تحتاج إلى هذه المعلومات لتحديد مكان التحديث لاحقًا، بعد تنزيله إلى محرك الأقراص الثابت.
	- .٦ في ناحية التنزيل، قم بهذه الخطوات:
- أ. حدد تحديث الـBIOS الأحدث من نسخة الـBIOS المثبتة ً حاليا في الكمبيوتر حسب ما تم وصفه في القسم "تحديد إصدار BIOS".
	- ب. اتبع الإرشادات التي تظهر على الشاشة لتنزيل التحديد الخاص بك إلى محرك الأقراص الثابت. سجل المسار إلى الموقع الموجود على محرك الأقراص الثابت الذي سيتم تنزيل تحديث BIOS عليه. ستحتاج إلى الوصول إلى هذا المسار عندما تكون مستعدًا لتثبيت التحديث.
- إذا قمت بتوصيل جهاز الكمبيوتر بشبكة، قم باستشارة مسؤول الشبكة قبل تثبيت أي تحديثات لبرامج، خاصة تحديثات BIOS النظام.

تختلف إجراءات تثبيت BIOS. اتبع أي إرشادات تظهر على الشاشة بعد اكتمال عملية التنزيل. إذا لم يتم عرض أية إرشادات، فاتبع هذه الخطوات:

- .١ انقر فوق **Start**) ابدأ)، ثم انقر فوق **Computer**) جهاز الكمبيوتر).
- ٢. انقر نقرًا مزدوجًا فوق الموقع المحدد على محرك الأقراص الثابت. عادة ما يكون الموقع المحدد لمحرك الأقراص الثابت هو محرك القرص المحلي (:C(.
- ٣. باستخدام مسار محرك الأقراص الثابت الذي قمت بتسجيله مسبقاً، افتح المجلد الموجود على محرك الأقراص الثابت الذي يحتوي على التحديث.
	- ٤. انقر نقراً مزدوجاً فوق الملف ذي الملحق exe. (على سبيل المثال *filename.exe).*  ستبدأ عملية تثبيت BIOS.
		- .٥ أكمل عملية التثبيت بواسطة إتباع الإرشادات التي تظهر على الشاشة.

 بعد ظهور رسالة على الشاشة تفيد بنجاح عملية التثبيت، فيمكنك حذف الملف الذي تم تنزيله من محرك الأقراص الثابت.

# **تحديث البرامج وبرامج التشغيل**

.١ افتح مستعرض الإنترنت، انتقل إلى support/com.hp.www://http، ثم حدد بلدك أو منطقتك. .٢ انقر فوق الخيار الخاص بتحميل البرامج وبرامج التشغيل، اكتب رقم طراز جهاز الكمبيوتر لديك في حقل مربع المنتج، ثم اضغط على **enter** . تابع الخطوة الثالثة. – أو – إذا رغبت في SoftPaq معين، فاكتب رقم SoftPaq في مربع البحث، في الزاوية العلوية اليمنى للشاشة. وبالتالي اضغط على **enter**، ثم اتبع الإرشادات المتوفرة. تابع الخطوة السادسة. .٣ انقر فوق منتجك المعين في الطزر المدرجة. .٤ انقر فوق نظام التشغيل الخاص بك. .٥ عند عرض قائمة التحديثات، انقر فوق تحديث لفتح إطار يتضمن معلومات إضافية. .٦ انقر فوق **Download**) تنزيل). .٧ انقر فوق **Run**) تشغيل) لتثبيت البرنامج المحدث دون تنزيل الملف. – أو – انقر فوق **Save**) حفظ) لحفظ الملف في جهاز الكمبيوتر. حدد موقع تخزين في محرك الأقراص الثابت عندما تتم مطالبتك بذلك. بعد تنزيل الملف، انتقل إلى المجلد الذي تم تخزين الملف فيه، ثم انقر نقرًا مزدوجًا فوق الملف من أجل تثبيت التحديث. .٨ عند ظهور مطالبة بإعادة تشغيل الجهاز، فقم بذلك بعد الانتهاء من عملية التثبيت.

# **إيقاف تشغيل الكمبيوتر**<br>ا<sub>س</sub>احفظ عملك وأغلق كافة البرامج.

.٢ انقر فوق **Start**) ابدأ)، ثم انقر فوق **down Shut**) إيقاف التشغيل).

# **معلومات عن المنتج وحل المشكلات**

### **طاقة الإدخال**

قد تكون المعلومات المذكورة في هذا القسم حول الطاقة مفيدة إذا كنت تخطط لاصطحاب الكمبيوتر معك أثناء السفر. يعمل الكمبيوتر بواسطة طاقة التيار المستمر، التي يمكن تزويدها بواسطة مصدر طاقة تيار متناوب أو تيار مستمر. على الرغم من أنه يمكن تزويد الكمبيوتر بالطاقة من مصدر مستقل للتيار المستمر، إلا أنه يجب تزويد الكمبيوتر بالطاقة فقط من محول للتيار المتناوب أو بمصدر طاقة التيار المستمر الذي يتم توفيره والموافقة عليه من قبل شركة HP للاستخدام مع الكمبيوتر.

يتمكن الكمبيوتر من التشغيل بطاقة التيار المستمر ضمن المواصفات التالية.

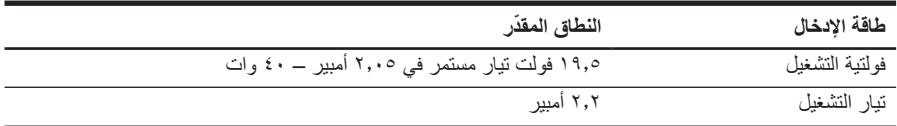

تم تصميم هذا المنتج لأنظمة طاقة تكنولوجيا المعلومات في النرويج مع فولتية مرحلية لا تتجاوز ٢٤٠ فولت rms .

#### **بيئة التشغيل**

قد تكون معلومات بيئة التشغيل المذكورة في الجدول التالي مفيدة إذا كنت تخطط لنقل الكمبيوتر أو استخدامه في بيئة تشغيل ذات ظروف قاسية.

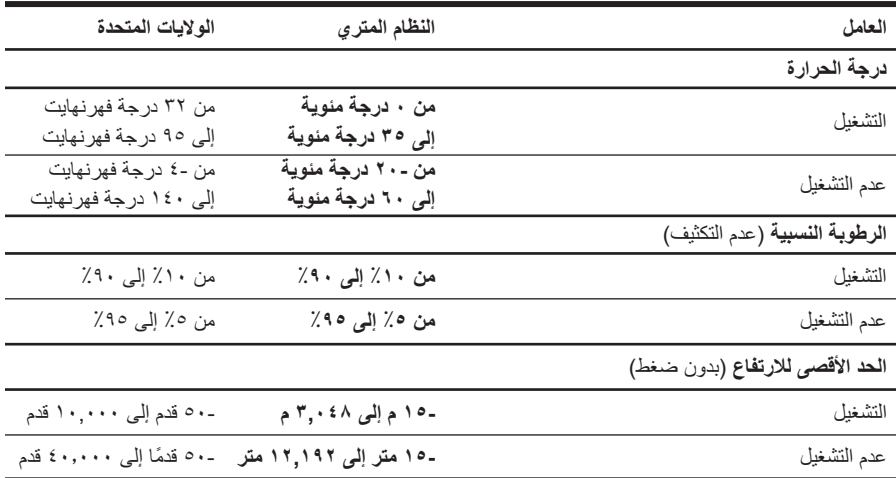

## **السفر مع الكمبيوتر**

تم تصميم جهاز الكمبيوتر هذا ليصاحبك في أماكن العمل والترفيه. للحصول على أفضل النتائج، اتبع تلميحات السفر والشحن هذه.

- Q قم بتجهيز الكمبيوتر للسفر أو الشحن: .١ قم بإجراء نسخ احتياطي من المعلومات. .٢ قم بإزالة كافة الأقراص وبطاقات الوسائط الخارجية، مثل البطاقات الرقمية. للتقليل من خطر حدوث تلف للكمبيوتر ، أو تلف محرك الأقراص، أو فقدان المعلومات، قم بازالة الوسائط<br>من محرك الأقراص قبل إزالة محرك الأقراص من حجرته، وقبل شحن محرك الأقراص، أو تخزينه أو السفر باصطحابه. .٣ قم بإيقاف تشغيل كافة الأجهزة الخارجية ثم قم بفصلها. .٤ قم بإيقاف تشغيل الكمبيوتر. Q قم بإجراء نسخ احتياطي من معلوماتك. احتفظ بالنسخة الاحتياطية في مكان بعيد عن الكمبيوتر. Q عند السفر بالطائرة، قم بحمل الكمبيوتر مثل حقيبة اليد، ولا تقم بوضعه مع باقي الحقائب. تجنب تعريض محرك الأقراص إلى المجالات المغناطيسية. تشمل اجهزة الامن ذات المجالات المغناطيسية.<br>أجهزة الكشف في المطار التي تمشي خلالها و عصبي الكشف التي تستخدم باليد. تستخدم أجهزة الأمن المستخدمة في المطارات والتي تفحص الأمتعة المحمولة، مثل الأحزمة المتحركة، أشعة إكس بدلاً من المغناطيسية ولا تلحق الضرر بمحرك الأقراص. ■ يكون استخدام الكمبيوتر على متن الطائرة أمرًا متروكًا لشركة الخطوط الجوية. إذا قررت استخدام الكمبيوتر أثناء قيامك برحلة بالطائرة، فينبغي مراجعة شركة الخطوط الجوية قبل القيام بالرحلة. ■ إذا كان الكمبيوتر سيبقى دون استخدام ومفصولاً عن الطاقة الخارجية لمدة تزيد عن الأسبوعين، فعليك إخراج البطارية وتخزينها على حدة.
	- إذا كنت تقوم بشحن الكمبيوتر أو محرك أقراص، فاستخدم غلافًا يوفر لـه الحماية واكتب على الحزمة "FRAGILE") "قابل للكسر").
- Q في حالة احتواء الكمبيوتر على جهاز لاسلكي أو هاتف خليوي تم تركيبه فيه، مثل g/b802.11 أو Communications Mobile for System Global) معيار الاتصالات اللاسلكية الخاص بالنظام العالمي للاتصالات اللاسلكية) (GSM(، أو جهاز Service Radio Packet General) خدمة حزمة الراديو العامة) (GPRS(، فقد يتم تقييد استخدام هذه الأجهزة في بعض البيئات. قد يتم تطبيق هذه التقييدات على متن الطائرة وفي المستشفيات وبالقرب من الأماكن التي قد تتعرض لحدوث انفجار ات وفي الأماكن الخطرة. إذا لم تكن متأكدًا من السياسة التي يتم تطبيقها لاستخدام جهاز محدد، اطلب الحصول على تصريح باستخدامه قبل بدء تشغيله.
	- إذا كنت تقوم بالسفر دوليًا، اتبع هذه الاقتراحات:
	- R راجع اللوائح الجمركية المتعلقة بأجهزة الكمبيوتر الخاصة ببكل بلد أو منطقة تقوم بزيارتها خلال رحلتك.
		- R افحص متطلبات سلك الطاقة والمحول الخاصة بكل مكان تخطط لاستخدام الكمبيوتر فيه. حيث تختلف مواصفات الجهد الكهربائي، والتردد، والمقبس.

للتقليل من خطر التعرض إلى صدمة كهربائية، أو لحريق، أو لتلف الجهاز، لا تحاول توصيل الكمبيوتر بمحول جهد كهربائي مخصص للأجهزة.

## **العناية الروتينية**

#### **تنظيف شاشة العرض**

**تنبيه:** لتجنب حدوث تلف دائم للكمبيوتر، لا تقم ً أبدا برش الماء، أو سوائل التنظيف، أو السوائل الكيماوية على الشاشة.

لإزالة أثار التلطيخ والوبر، قم بتنظيف الشاشة بشكل متكرر بقطعة قماش ناعمة جافة خالية من الوبر. إذا كانت الشاشة تحتاج إلى المزيد من التنظيف، فاستخدم مماسح مضادة للكهرباء الإستاتيكية تم ترطيبها من قبل أو منظف شاشة ً مضادا للكهرباء الإستاتيكية.

#### **تنظيف لوحة المفاتيح**

**تحذير:** للتقليل من خطر التعرض لصدمة كهربائية أو تلف المكونات الداخلية، لا تستخدم المكنسة الكهربائية لتنظيف لوحة المفاتيح. قد تقوم المكنسة الكهربائية بترسيب بعض المخلفات المنزلية على سطح لوحة المفاتيح.

قم بتنظيف لوحة المفاتيح على فترات منتظمة لمنع التصاق المفاتيح ولإزالة الأتربة، والوبر، والجزيئات التي تتراكم أسفل المفاتيح. يمكن استخدام العلبة التي تحتوي على هواء مضغوط والمزودة بأنبوب في نفخ الهواء أسفل المفاتيح لتفكيك الأوساخ وإزالتها.

#### **موارد حل المشكلات**

- في حالة مواجهتك لمشاكل في الكمبيوتر، قم بتنفيذ خطوات حل المشكلات هذه بالترتيب المتوفر حتى حل المشكلة: .١ راجع القسم القادم "حل المشكلات بسرعة" في هذا الفصل. .٢ قم بالوصول إلى ارتباطات موقع الويب ومعلومات إضافية حول الكمبيوتر من خلال Support and Help
	- (تعليمات ودعم). انقر فوق **Start**) ابدأ)، ثم انقر فوق **Support and Help**) تعليمات ودعم).
- على الرغم من أن العديد من أدوات الندقيق والإصلاح تتطلّب الاتصال بالإنترنت، فإن بعض الأدوات الأخرى Ø مثل Support and Help) تعليمات ودعم) يمكنها مساعدتك على إصلاح مشكلة ما عندما يكون الكمبيوتر غير متصل بالإنترنت.

# **حل المشكلات بسرعة**

## **يتعذر على الكمبيوتر بدء التشغيل**

إذا لم يتم تشغيل الكمبيوتر عندما تقوم بالضغط على زر الطاقة، فربما لم تتوفر الطاقة الكافية للكمبيوتر. قد تساعدك الاقتراحات التالية على تحديد سبب تعذر بدء تشغيل الكمبيوتر:

- Q في حالة توصيل الكمبيوتر بمأخذ التيار المتناوب، افصل الكمبيوتر ثم قم بتوصيل جهاز كهربائي آخر بالمأخذ للتأكد من أن المأخذ يوفر الطاقة الكافية. استخدم فقط محول التيار المتناوب المزود الكمبيوتر به أو محولاً آخر موفقًا عليه من قبل HP Ø
	- يتوافق مع هذا الكمبيوتر.
- Q في حالة تشغيل الكمبيوتر بواسطة طاقة البطارية أو في حالة توصيله بمصدر خارجي للطاقة غير مأخذ التيار المتناوب، فقم بتوصيل الكمبيوتر بمأخذ تيار متناوب بواسطة محول التيار المتناوب. تأكد من أن توصيلات سلك الطاقة ومحول التيار المتناوب آمنة.

#### **شاشة الكمبيوتر فارغة**

إذا كانت الشاشة فارغة ولكن الكمبيوتر مشغلا وتتم إضاءة ضوء الطاقة، فربما لم يتم تعيين الكمبيوتر لعرض الصورة على شاشته. لنقل الصورة لشاشة الكمبيوتر، اضغط المفتاح **2f**.

## **يعمل البرنامج بطريقة غير طبيعية**

اتبع هذه الاقتراحات في حالة توقف البرنامج عن الاستجابة أو استجابته بطريقة غير طبيعية:

- Q أعد تشغيل الكمبيوتر. انقر فوق **Start**) ابدأ)، وانقر فوق السهم الموجود بجانب زر down Shut) إيقاف التشغيل)، ثم انقر فوق **Restart**) إعادة التشغيل). في حالة تعذر إعادة تشغيل الكمبيوتر باستخدام هذا الإجراء، راجع القسم القادم، "الكمبيوتر مشغل، ولكنه لا يستجيب."
- Q في حالة تثبيت برنامج مكافحة الفيروسات في الكمبيوتر، قم بتشغيل فحص الفيروسات. راجع تعليمات برنامج مكافحة الفيروسات للحصول على المزيد من التفاصيل.

#### **الكمبيوتر مشغل، ولكنه لا يستجيب**

إذا كان الكمبيوتر مشغلاً ولكنه لا يستجيب إلى أوامر البرنامج أو لوحة المفاتيح، فحاول اتباع إجراءات إيقاف التشغيل الطارئ بالترتيب المتوفر، حتى حدوث إيقاف التشغيل.

**تنبيه:** سينتج عن إجراءات إيقاف التشغيل الطارئ فقدان للمعلومات التي لم يتم حفظها.

- اضغط على زر الطاقة الخاص بالكمبيوتر باستمرار لمدة ٥ ثوانٍ على الأقل<sub>.</sub>
	- Q افصل الكمبيوتر عن الطاقة الخارجية ثم أزل البطارية.

#### **توجد سخونة غير معتادة بالكمبيوتر**

من الطبيعي أن يكون الكمبيوتر ساخنًا إذا تم لمسه وهو مستخدمًا. ولكن إذا كانت سخونة الكمبيوتر غير معتادة، فقد يعود السبب في ذلك إلى إعاقة عمل إحدى فتحات التهوية.

إذا كنت تعتقد بأن الكمبيوتر قد ّ تعرض لسخونة زائدة، فقم بإيقاف تشغيله لكي يبرد ويصل إلى درجة حرارة الغرفة. ثم تأكد من عدم وجود ما يعيق فتحات التهوية أثناء استخدامك للكمبيوتر.

ً على **تحذير:** للتقليل من إمكانية الإصابات الناجمة عن الحرارة أو الحرارة المفرطة للكمبيوتر، لا تضع الكمبيوتر مباشرة ساقيك ولا تسد فتحات التهوية بالكمبيوتر. استخدم الكمبيوتر على سطح صلب ومستو فقط. لا تسمح لسطح صلب آخر، كطابعة اختيارية مجاورة، أو سطح لين، مثل الوسائد أو السجاجيد أو الملابس، بإعاقة تدفق الهواء. بالإضافة إلى ذلك، لا تسمح لمحول التيار المتناوب بلمس البشرة أو سطح ناعم، مثل الوسائد أو السجاجيد أو الملابس، أثناء التشغيل. يلتزم الكمبيوتر ومحول التيار المتناوب بحدود درجة حرارة السطح الذي يحتك به المستخدم المنصوص عليها في المعايير الدولية لحماية أجهزة تكنولوجيا المعلومات (60950 IEC(.

 تبدأ مروحة الكمبيوتر في العمل ً تلقائيا لتبريد المكونات الداخلية وتجنب السخونة الزائدة. ومن الطبيعي أن تدور المروحة الداخلية وتتوقف عن الدوران أثناء العملية الروتينية.

#### **هناك جهاز خارجي لا يعمل**

اتبع هذه الاقتراحات في حالة عدم عمل أحد الأجهزة الخارجية على النحو المتوقع:

- قم بإيقاف تشغيل الجهاز وفقًا لإرشادات الشركة المصنعة.
	- Q تأكد من أن كافة توصيلات الجهاز آمنة.
	- Q تأكد من أن الجهاز يستقبل طاقة كهربائية.
- تأكد من توافق الجهاز ، خاصةً إذا كان الجهاز قديمًا، مع نظام التشغيل.
	- Q تأكد من تثبيت برامج التشغيل الصحيحة ومن تحديثها.

#### **اتصال الشبكة اللاسلكية لا يعمل**

في حالة تعذر عمل اتصال الشبكة اللاسلكية بالشكل المتوقع، اتبع هذه الاقتراحات:

- Q تأكد من إضاءة الضوء اللاسلكي الموجود بالكمبيوتر.
- تأكد من عدم وجود أية حواجز تعيق عمل الهوائيات اللاسلكية الخاصة بالكمبيوتر.
- Q تأكد من توصيل مودم DSL أو المودم الكابلي وسلك الطاقة الخاص به بشكل سليم ومن تشغيل أضواء الطاقة.
- Q تأكد من تشغيل جهاز التوجيه اللاسلكي (نقطة الوصول) إذا أمكن ذلك ومن توصيله بشكل سليم بمودم DSL أو المودم الكابلي.
	- Q افصل جميع الكبلات ثم أعد توصيلها، وبالتالي قم بإيقاف تشغيل الطاقة ثم أعد تشغيلها.

 للمزيد من المعلومات حول التقنية اللاسلكية، راجع مواضيع التعليمات ذات الصلة وارتباطات موقع الويب في .(ودعم تعليمات (Help and Support